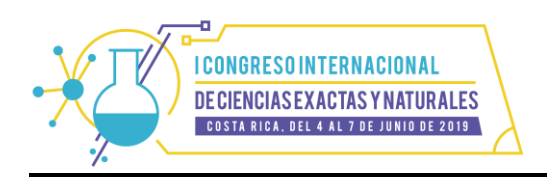

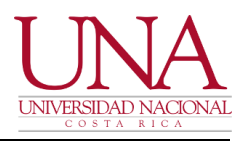

# **Realidad Aumentada por medio de HP Reveal en la enseñanza de la Física a nivel de educación secundaria**

# **Marco López-Gamboa**

[mlopez@n](mailto:mlopez@iscr.com)euroaula.net NeuroAula Costa Rica

#### **Gabriel Córdoba-Padilla**

[gcordoba@n](mailto:mlopez@iscr.com)euroaula.net NeuroAula Costa Rica

# **Carlos Córdoba-González**  [ccordoba@n](mailto:mlopez@iscr.com)euroaula.net NeuroAula

Costa Rica

### **Resumen**

La Realidad Aumenta (RA) es una innovación tecnológica que ha llegado a cambiar y a potenciar la forma de visualizar el mundo, incursionando en campos como el entretenimiento, la medicina, publicidad y por su puesto la educación, siendo esta última una herramienta útil para implementar en los procesos de enseñanza y aprendizaje, aprovechando que la RA se puede visualizar desde dispositivos móviles como lo son las tablets y los smartphones. La RA puede implementarse en diversos contenidos de la Enseñanza de la Física, en este caso particular se expondrá su aplicación en la educación secundaria utilizando la herramienta HP Reveal.

*Palabras clave*: realidad; aumentada; smartphones; displays; overlays.

Tema: Educación científica, matemática y tecnológica Principal área: Física

López-Gamboa, M., Córdoba-Padilla, G. & Córdoba-Gónzalez, C. (2019). Realidad Aumentada por medio de HP Reveal en la enseñanza de la Física a nivel de educación secundaria**.** En Y. Morales-López (Ed.), *Memorias del I Congreso Internacional de Ciencias Exactas y Naturales de la Universidad Nacional, Costa Rica, 2019* (e165, pp. 1-9). Heredia: Universidad Nacional. doi <http://dx.doi.org/10.15359/cicen.1.43>

# **Abstract**

Augmented Reality(AR) is a technological innovation that has come to change and boost the way one can visualize the world, more specifically, in the fields of entertainment, medicine, advertising, but most important, in education and the process of teaching and learning. Smartphones and tablets are the main tools to experience AR, this can be implemented on varieties of educational topics, in this case, physics department of high school educational program with the app HP Reveal.

*Keyword*: reality; augmented; smartphones; displays; overlays.

# **Introducción**

 En este documento se expondrán generalidades de la Realidad Aumentada (RA), su definición y una forma de cómo se puede utilizar como recurso en la enseñanza de la Física a nivel de educación secundaria, aprovechando el recurso de los dispositivos móviles, entiéndase tablets y smartphones, por medio de HP Reveal que es una herramienta gratuita.

### **Marco teórico**

 La Realidad Aumentada (RA) consiste es un desarrollo tecnológico que combina elementos digitales (vídeos, imágenes, páginas web, etc.) junto con objetos reales, como bien lo menciona Ruiz (2013) que es una tecnología derivada de la realidad virtual que, a diferencia de ésta, no consiste en generar un entorno virtual separado de la realidad, sino que se caracteriza por insertar objetos o gráficos virtuales en un entorno real. Aquí el individuo no que inmerso en un mundo virtual, sino que mejora "aumenta" el espacio que le rodea con elementos generados por ordenador que complementan la realidad.

 Es claro que para la integración de estos elementos digitales, se requiere del uso de uno o varios programas, como por ejemplo [Unity](https://unity3d.com/es) y [Vuforia,](https://www.vuforia.com/) además de aplicaciones celulares (apps) y páginas web como:

- [HP Reveal](https://www.hpreveal.com/) (anteriormente Aurasma).
- [GeoGebra](https://www.geogebra.org/download) (por el momento solo para dispositivos Apple).
- [Layar.](https://www.layar.com/)
- [Generador de códigos QR.](http://www.codigos-qr.com/generador-de-codigos-qr/)
- OR Code Reader.
- Entre otras.

Las apps y páginas web anteriores ofrecen diversos recursos para el desarrollo e implementación de la RA en diversos campos, algunas de forma gratuita y otras con alguna tarifa mensual y/o anual.

 Actualmente los smartphones (teléfonos inteligentes) son los dispositivos más utilizados para hacer uso de la RA, sobre todo de su visualización, debido a su versatilidad no solo en portabilidad y como un aparato para realizar llamadas telefónicas, sino para navegar en la Internet, tomar fotografías, vídeos y demás. Como bien lo indica López (2012), últimamente la expansión de los smartphones, que contienen todos los elementos necesarios, los está convirtiendo en una plataforma idónea para la expansión de estas tecnologías.

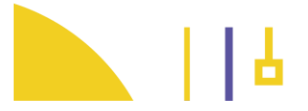

 Con un smartphone o tablet, se puede visualizar el siguiente ejemplo de código QR, escaneándolo con la app "[QR Code Reader](https://apkpure.com/es/qr-code-reader/me.scan.android.client)" u otras similares:

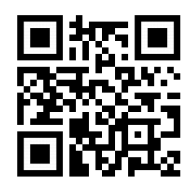

*Figura 1.* Código QR que remite a una simulación de [PhET Colorado](https://phet.colorado.edu/) sobre circuitos DC. Afín a los contenidos expuestos en la tabla 1.

Fuente: los autores.

 Los códigos QR (markers) son una de las diferentes de formas de reconocimiento de formas o elementos en RA, como lo indica Cascales (2015) dando la siguiente clasificación:

Markers: son unas imágenes en blanco y negro, generalmente cuadradas, con dibujos sencillos y asimétricos.

Markerless: representa una evolución de los marcadores y puede ser válido cualquier dibujo o fotografía para activar la aplicación de RA.

Natural feature tracking: consiste en reconocer determinados objetos, realizando el análisis de la imagen e identificando puntos en una secuencia.

#### **Formas de visualizar la RA**

 El uso de smartphones para el reconocimiento y/o escaneo y la posterior visualización de la RA, es solo una de las formas en la que puede aprovechar este recurso tecnológico, pero además existen otras que junta con esta se detallarán a continuación:

#### *Dispositivos de mano y/o portátiles*

 Son los que considera Ruiz (2013) como "Handheld Displays (HD)" constan de una cámara integrada capaz de capturar imágenes de vídeo en tiempo real del entorno circundante a las que se le superponen las imágenes o gráficos virtuales antes de ser mostradas en la pantalla, en este grupo se incluyen a las tablets, ipads, ultrabooks y por supuesto a los smartphones.

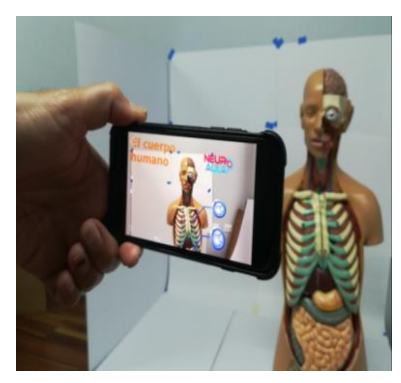

*Figura 2.* RA utilizando un smartphone, reconocimiento: Natural feature tracking.

Fuente: los autores.

### *Gafas especiales*

Para López (2012) el usuario debe tener como sensor, unas gafas translucidas que van conectadas de manera alámbrica o inalámbrica a un PC o un teléfono inteligente, desde donde se ejecutará el programa que permite la experiencia. Por su parte, Ruiz (2013) resalta que estos dispositivos conocidos también como "Head Mounted Displays (HMD)" son los más utilizados en la Realidad Virtual (RV) y la RA, pero en el caso de la RA, se debe considerar el diseño y las configuraciones de los HMD, ya que difieren de la aplicación a la que van destinados, debido a que en los entornos de RV no se tienen ningún contacto con el entorno físico circundante.

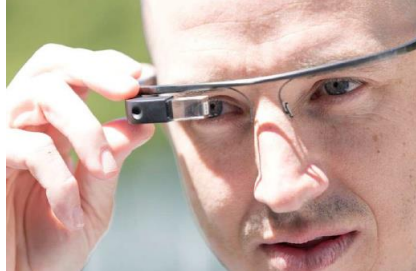

*Figura 3.* Google Glass, ejemplo de HMD. Fuente: Ruiz (2013).

# *Displays espaciales*

Según Bimber y Raskar (2005) citados por Ruiz (2013) son los dispositivos basados en proyecciones y que estos poseen la característica de que no son portados o manipulados por el usuario, sino que van integrados en el entorno donde éste se encuentra, a esto es lo que Ruiz (2013) llama como "Realidad Aumentada Espacial", y sobre salen porque aparecen dentro del campo visual del usuario.

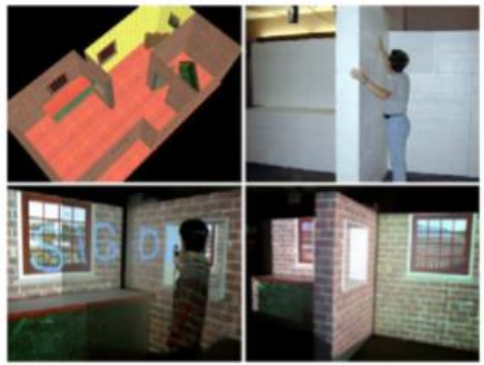

*Figura 4.* Aplicación de "Realidad Aumentada Espacial". Fuente: Bimber, Raskar e Inami (2005).

# *Displays de audio*

Para Ruiz (2013) son aquellos donde se mezcla el sonido ambiente con unos sonidos generados por el ordenador, y se pueden escuchar a través de altavoces o auriculares.

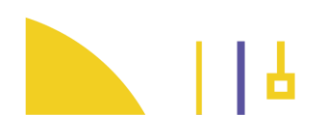

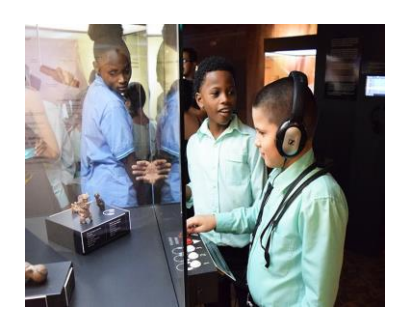

*Figura 5.* Sección de los [Museos del Banco Central de Costa Rica,](https://museosdelbancocentral.org/) donde hacen uso de un display de audio en una de sus exhibiciones.

Fuente: Sitio en [Facebook del museo.](https://www.facebook.com/MBCCR/)

#### **Metodología**

Para implementar RA en el contexto educativo con esta herramienta, se usará primero para la construcción el sitio web HP Reveal, al cual se debe crear el usuario respectivo, con este mismo usuario puede accesar a la versión de HP Reveal para dispositivos móviles. A continuación, se explicará un ejemplo de implementación de RA con HP Reveal que es una app multiplataforma, es decir puede instalarse en sistemas operativos Android e iOS, es gratuita, permite integrar imágenes, vídeos, audios y páginas web como elementos, y que permite realizar construcciones desde el smartphone o la computadora, en este caso particular se explicará el uso del HP Reveal desde la computadora para realizar la integración de los elementos que serán observados por medio de un smartphone o tablet. Al igual que el representado por la figura 1, está basado en contenidos de Física para educación secundaria, para el cuarto ciclo, que corresponde a los niveles que van del décimo año al undécimo año, en el caso de colegios académicos y en el caso de colegio técnicos hasta duodécimo, según el programa de estudios oficial de parte del Ministerio de Educación (MEP) de Costa Rica.

 La siguiente tabla menciona el nivel, eje temática y criterios de evaluación en los que se basa la asignatura de Física en el nivel de undécimo año.

#### Tabla 1

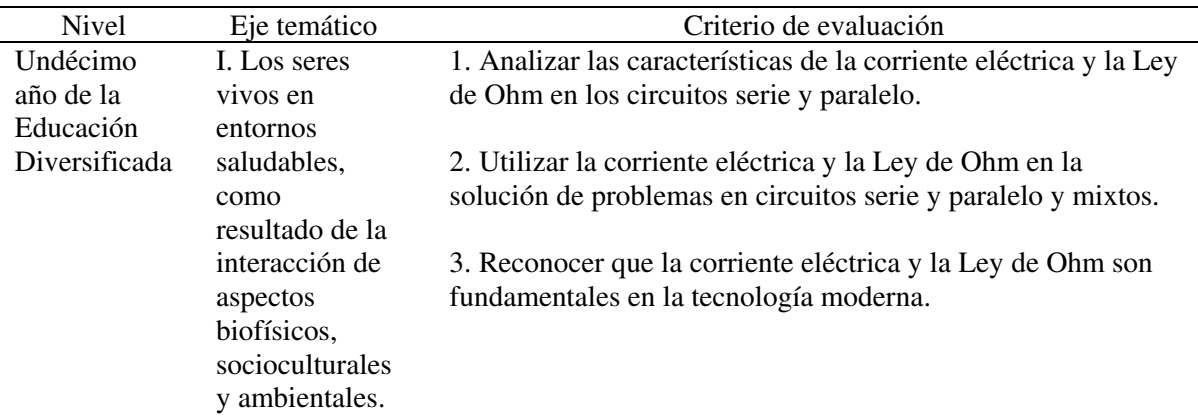

*Extracto de contenido de Física para el nivel de undécimo de año.*

*Fuente*: Ministerio de Educación Pública. (2017).

 Es un caso de RA con markerless (sin marcadores), es decir que se va a escanear directamente la imagen (escenario) ver figura 6 y como resultado de la RA aparecen dos botones, representados por las figuras 7 y 8, que al presionarlos redireccionan un video de Youtube y una simulación PhET respectivamente, ambos con tenidos afines a los expuestos en la tabla 1. Se utilizaron las siguientes imágenes:

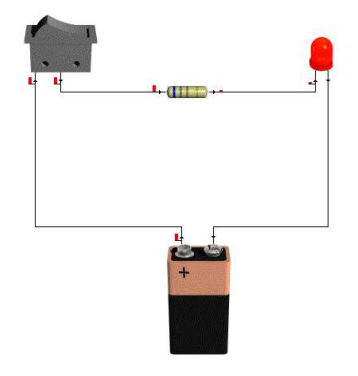

 *Figura 6.* Circuito simple con una resistencia y un LED, diseñado con [Crocodile](https://electropiensa.wordpress.com/descargar-crocodile-clip-v3-5/).

Fuente: los autores.

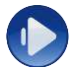

*Figura 7.* Imagen utilizada para integrar un video en el escenario.

Fuente: <https://bit.ly/2CtMv5Z>

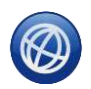

*Figura 8.* Imagen utilizada para integrar un sitio web en el escenario.

Fuente: <https://bit.ly/2CtMv5Z>

El video utilizado para este caso es llamado "[Conexión Básica de un LED](https://youtu.be/dfX65z5hjpA)" que se encuentra en YouTube y una simulación llamada "Ohm's Law" de [PhET Colorado](https://phet.colorado.edu/).

Las figuras 7 y 8 corresponden a lo que se en HP Reveal llama "overlay" y tanto el video de YouTube como el sitio web, en este caso la simulación PhET, son acciones que se le asignaron a cada overlay y que aparecen al momento de ser pulsados, mientras que a la figura 6 se le conoce como "trigger image".

 Es importante considerar una línea o secuencia de actividades y/o tareas para llevar a cabo la construcción de un elemento (escenario), como el presentado por la figura 6, que se integrará con los demás elementos ya planteados, que se apreciarán con RA, López (2010) describe a estas tareas de la siguiente forma:

1. La captura del escenario: en el ejemplo anterior, el escenario corresponde al circuito representado en la figura 6, el cual, como más adelante se apreciará será captado por un "Handheld Displays (HD)", en este caso un smartphone.

2. La identificación de la escena: consiste en definir el escenario donde la realidad se complementa con el componente digital, como lo plantea López (2010) el proceso de

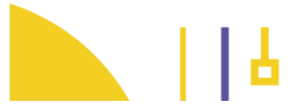

identificación de escenas que consiste en averiguar qué escenario físico real es el que el usuario quiere que se aumente con información digital. Este proceso puede llevarse a cabo, básicamente, de dos maneras: utilizando marcadores o sin utilizarlos.

En este caso, el escenario es el expuesto en la figura 6, que puede ser reconocido tanto en papel impreso o desde una pantalla de computadora o similar (ver figura 11).

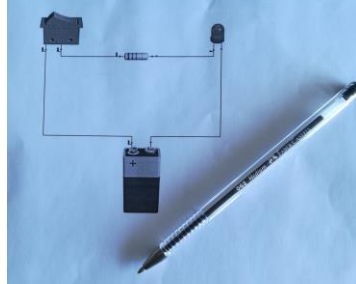

*Figura 9.* Circuito de la figura 6, impreso en una hoja tamaño carta. Fuente: los autores.

3. Realidad + aumento: esta tarea es la integrar al escenario o imagen seleccionada con los respectivos elementos que aparecerán luego del reconocimiento con el smartphone o tablet.

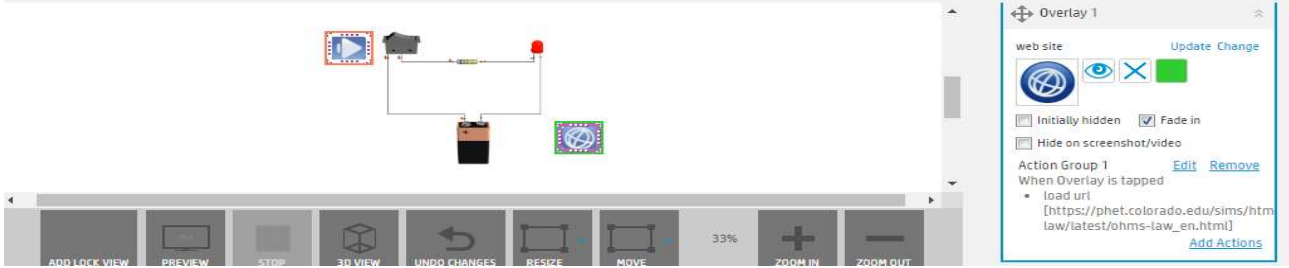

*Figura 10.* Realidad + aumento del escenario representado en la figura 6. Fuente: los autores

4. Visualización de la escena: esta es la etapa final y la más importante, ya que es la plasma la integración entre la realidad (escenario) y el aumento, para este caso el escenario expuesto en la figura 6, y otros similares, se puede visualizar estando ubicado un medio digital (pantalla o monitor), una impresión e incluso un objeto tangible en sí, como el caso de representado en la figura 2.

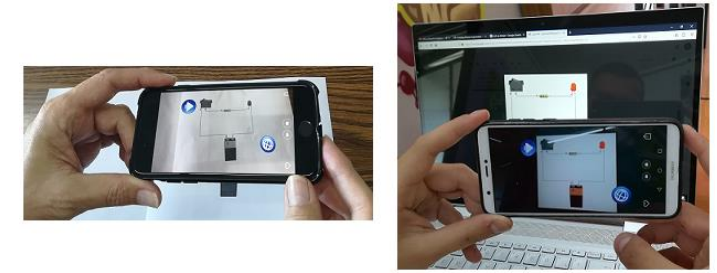

*Figura 11.* Visualización de la escena tanto desde una impresión a blanco y negro como desde la pantalla de una laptop a color.

Fuente: los autores.

 Para visualizar el resultado de esta implementación de RA descargue en su móvil la app HP Reveal y luego de crear su usuario, ubíquese en la sección "Descubrir Auras" y busque el perfil "NeuroAula" y posteriormente presione "Seguir", posteriormente vaya a las figuras 6 y 9, y proceda a escanearlas.

# **Análisis**

 Antes de implementar este tipo de herramientas en el contexto de aula, debe analizarse primero su factibilidad, considerando elementos como la cantidad de dispositivos móviles con los que se cuenta, ya sea por parte de la institución o los estudiantes, el ancho de banda de internet con que cuenta la institución o el de los mismos estudiantes, también el caso de los elementos que se vayan a visualizar con RA, ya que no es lo mismo cargar una imagen que un vídeo o página web, y por supuesto el respectivo análisis curricular, es decir que él o contenidos que se vayan a complementar con RA.

 En el caso expuesto del escenario expuesto en las figuras 6 y 9, un posible contexto de clase puede ser el siguiente:

• Primera etapa: que los estudiantes repasan los conceptos y elementos dados en la Ley de Ohm, por medio de la simulación PhET y las herramientas gráficas que esta suministra, y con la mediación respectiva del docente.

• Segunda etapa: para introducir a los estudiantes al armado de circuitos y sus respectivos componentes, como lo es el LED y la resistencia, además de los conceptos de la Ley de Ohm aplicados, tanto de forma conceptual como matemática, como lo muestra el video de YouTube que está inmerso en la RA.

Lo anterior es solo una posible de forma de cómo se puede en implementar la RA en el contexto de clase y fundamentado con el contenido respectivo según lo expuesto en la tabla 1, coincidiendo con lo solicitado en las "situaciones de aprendizaje" del programa de Física del MEP, y que puede variar según la forma en que el docente desee implementarlo en sus clases, obteniendo varias ventajas a partir del uso de dispositivos móviles en sus lecciones con esta aplicación en particular:

Los estudiantes utilizarán los dispositivos como una herramienta para construir su aprendizaje.

Los estudiantes podran hacer uso de simulaciones y laboratorios virtuales a través de RA.

• Se potenciaría más un aprendizaje colaborativo entre los estudiantes.

• Cambiaría la percepción de que la RA solo se puede usar para el entretenimiento y la publicidad.

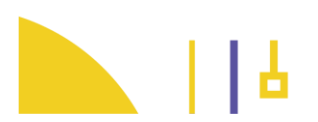

#### **Conclusiones**

 La RA, es sin duda alguna un elemento sumamente versátil que permite su aplicación en diversos contextos como el publicitario, el entretenimiento y sobre todo en el educativo, que en función de los necesidades o elementos que se quieran integrar al escenario (imagen u objeto), pueden facilitar o dificultar su implementación, con el HP Reveal se puede aplicar la RA de forma sencilla en el contexto educativo. Es de suma importancia el respectivo análisis de contexto, para evitar caer en inclusiones de tecnología en las lecciones solo porque están de moda o porque son bonitas, en general la implementación de cualquier recurso en el desarrollo de las clases, debe tener un fin y ser complementario al trabajo del docente y del estudiante, debe ser una herramienta facilitadora e integradora, y que sobre todo ayude al estudiante en su proceso de enseñanza y aprendizaje, que lo motive a indagar, explorar e inclusive a experimentar, a seguir aprendiendo de una forma más empoderada y con un rol más activo que pasivo, al lado del docente como mediador.

# **Referencias**

- Bimber, O., Raskar, R., Inami, M. (2005). *Spatial Augmented Reality (SIGGRAPH 2007 Course 17 Notes)*. Bauhaus University, Weimar, Germany. Mitsubishi Electric Research Lab, Cambridge, USA. University of Electro-Communications, Japan. Recuperado de: <https://bit.ly/2UL5Lmc>
- Cascales, A. (2015). *Realidad Aumentada y Educación Infantil: Implementación y Evaluación.* (Tesis doctoral). Universidad de Murcia, España. Recuperado de<https://bit.ly/2XYN54B>
- Ruiz, T. (2013). *El papel de la realidad aumentada en el ámbito artístico-cultural: la virtualidad al servicio de la exhibición y la difusión.* (Tesis doctoral). Universidad de Granada, España. Recuperado de<https://bit.ly/2EhSj2k>
- López, H. (2010). *Análisis y Desarrollo de Sistemas de Realidad Aumentada*  (Tesis grado de maestría). Universidad Complutense de Madrid, España. Recuperado de<https://bit.ly/2TAxo4i>
- López, J. (2012). *Realidad Aumentada como herramienta de aprendizaje en niños de seis años del Colegio "JR. COLLEGE.".* (Tesis grado de ingeniería). Escuela Superior del Chimborazo, Ecuador.

Recuperado de<https://bit.ly/2TsDofh>

Ministerio de Educación Pública. (2017). *Programa de Estudio de Física Educación Diversificada*. San José, Costa Rica. Recuperado de<https://bit.ly/2HuXq2u>

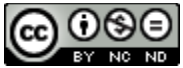

Esta obra está bajo una licencia de [Creative Commons Reconocimiento-](http://creativecommons.org/licenses/by-nc-nd/4.0/)[NoComercialSinObraDerivada 4.0 Internacional.](http://creativecommons.org/licenses/by-nc-nd/4.0/) 

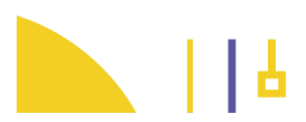